# Video Encoding Best Practices SAFARI Montage Creation Station<sup>®</sup> and Managed Home Access

# Introduction

This document provides recommended settings and instructions to prepare user-created video for use with SAFARI Montage Creation Station® for playback locally (in-school) or from home via Managed Home Access (MHA). Recommendations are provided for the following media formats:

- QuickTime<sup>®</sup> Media (.mov)
- Windows Media<sup>®</sup> (.wmv)
- H.264 (also known as MPEG-4 / AVC or MPEG-4 Part 10)

Note: The H.264 format is required to support playback via SAFARI Montage Managed Home Access.

The video format you choose will depend entirely on your specific needs and local environment; however, note that video encoded as QuickTime video is playable within both the Mac OS® X and Windows platforms, while Windows Media is only playable within Windows platforms.

Note: The QuickTime Player is required to playback QuickTime media on Windows platforms.

### **Encoding Software**

In order to prepare user-created video for use within SAFARI Montage, an encoding software package is required. While many products are available, two of the most common, entry-level media encoders will be referred to in this guide.

- Apple® QuickTime Pro available for a nominal fee by visiting http://www.apple.com/quicktime/pro
- Microsoft® Windows Media Encoder available for free by visiting http://www.microsoft.com/windows/windowsmedia/ forpros/encoder/default.mspx

Additional encoding products you may wish to consider are discussed briefly under the Alternative Tools section of this document.

# **SAFARI Montage Creation Station® Encoding Guidelines**

To achieve a level of quality and performance similar to that seen in SAFARI Montage videos, the following settings are recommended for Windows Media and QuickTime content intended for local (in-school) playback:

| Video Profile:     |                    | Quicktime            | Windows Media        | H.264                |
|--------------------|--------------------|----------------------|----------------------|----------------------|
|                    | Resolution (size)  | 320 X 240            | 320 X 240            | 320 X 240            |
|                    | Bit Rate           | 672 kbits/sec (kbps) | 500 kbits/sec (kbps) | 300 kbits/sec (kbps) |
|                    | Frame Rate         | 29.97 fps            | 29.97 fps            | 24 fps               |
| Audio Profile:     |                    |                      |                      |                      |
|                    | Data Rate          | 128 kbps             | 96 kbps              | 32 kbps              |
|                    | Channels           | Stereo               | Stereo               | Mono                 |
|                    | Output Sample rate | 44 kHz               | 44 kHz               | 32 kHz               |
| Avg.Net Data Rate: |                    | 800 kbps             | 605 kbps             | 332 kbps             |

**Note:** These settings vary from the standards used for SAFARI Montage packaged content but provide an acceptable baseline for usercreated content intended for local (in-school) and home personal playback. Additional settings are briefly discussed in the Additional Considerations section.

### **QuickTime Pro - QuickTime Media**

QuickTime Pro is an extension of the Apple QuickTime Player that allows a user to encode media to the Apple QuickTime format. Using the step-by-step instructions below will encode media for use with SAFARI Montage for in-school playback.

**Notes:** QuickTime player must be installed before QuickTime Pro can be used.

QuickTime and its actions may be slightly different across Mac OS X and Windows platforms.

- 1. Launch QuickTime Player.
- 2. Click Edit, select Preferences and select QuickTime Preferences.
- Click the Advanced tab, verify Enable encoding using legacy codecs checkbox is checked and click OK.

| -                           | rowser Update Streaming File Types Advanced |
|-----------------------------|---------------------------------------------|
| Streaming                   | Automatic                                   |
| Transport Setup:            |                                             |
| RTSP Proxy Se               | rver:                                       |
| Address:                    | Port:                                       |
| Download Cache -            |                                             |
| Size:                       | 100 MB Empty Cache                          |
| Video                       |                                             |
| ◯ Safe mode (GD             | DI only)                                    |
| <ul> <li>DirectX</li> </ul> |                                             |
| 💌 Enable Dire               | ectDraw acceleration                        |
| 🗹 Enable Dire               | ectDraw on secondary monitors               |
| 🗹 Enable Dir                | ect3D video acceleration                    |
| Media Encoding —            |                                             |
|                             | ng using legacy codecs                      |
| Enable encodir              |                                             |
|                             |                                             |
| Tray Icon                   | ne icon in system tray                      |
| Tray Icon                   | ne icon in system tray                      |
| Tray Icon                   | ne icon in system tray<br>Media Keys        |
| Tray Icon                   |                                             |

- 4. Click **File**, select **Open File** and choose the video file you wish to encode.
- 5. Click File and select Export.

| achristmas               | scarol-fte1_h48 | 0p1 _ 🗆 🗙 |
|--------------------------|-----------------|-----------|
| File Edit View Window He | lp              |           |
| <u>N</u> ew Player       | Ctrl+N          |           |
| New Audio Recording      | Ctrl+Shift+N    |           |
| Open File                | Ctrl+O          |           |
| Open <u>U</u> RL         | Ctrl+U          |           |
| Open Image Sequence      | Ctrl+Shift+O    |           |
| Open <u>R</u> ecent      | •               |           |
| <u>C</u> lose Window     | Ctrl+W          |           |
| Save                     | Ctrl+S          |           |
| Save <u>A</u> s          |                 |           |
| Revert to Saved          |                 |           |
| Export                   | Ctrl+E          |           |
| KExport for <u>W</u> eb  |                 |           |
| Page Setup               |                 |           |
| Print                    | Ctrl+P          |           |
|                          |                 |           |
| Exit                     |                 |           |

- 6. Choose a location and filename for your video.
- 7. Select **QuickTime Movie** from the Export drop-down box.
- 8. Select Broadband High from the Use drop-down box.
- 9. Click **Options**.

| Save exporte                           | d file as:                                                                                                    |          | ? 🔀     |
|----------------------------------------|----------------------------------------------------------------------------------------------------|----------|---------|
| Save in: 隘                             | ) Test1                                                                                                    | ▼ ← €    | r 🗐 🕆   |
| achristmas<br>achristmas<br>achristmas | carol-fte1_h480p1.mov<br>carol-fte1_h480p2.mp4<br>carol-fte1_h480p.mov<br>carol-ftr1_h.320.mov<br>carol-tlr1_h.480.mov |          |         |
| File name:                             | achristmascarol-fte1_h480p1.mov                                                                                        |          | Save    |
| Save as type:                          | All Files (*.*)                                                                                                    | -        | Cancel  |
| Export:<br>Use:                        | Movie to QuickTime Movie<br>Broadband - High                                                                           | <b>•</b> | Options |

 Uncheck Prepare for Internet Streaming checkbox and click Settings under Video and configure using the settings on the following page.

| Movie Settings     |                                                                                                    |
|--------------------|----------------------------------------------------------------------------------------------------|
| Video              |                                                                                                    |
| Settings           | Compression: Sorenson Video 3<br>Quality: High                                                       |
| Filter             | Frame rate: 29.97<br>Bitrate: 672 kbits/sec                                                          |
| Size               | Dimensions: 320x240                                                                                  |
|                    |                                                                                                    |
|                    |                                                                                                    |
| Allow Transcot     | ding                                                                                                 |
| Sound              |                                                                                                    |
| Settings           | Format: AAC<br>Sample rate: 44,100 kHz (Recommended)<br>Channels: Stereo (L R)<br>Bit rate: 128 kbps |
| Prepare for Intern | et Streaming                                                                                         |
| Fast Start         | ▼ Settings                                                                                           |
|                    | OK Cancel                                                                                            |

| Standard Video Com    | pression Settings           |                  |                                                                    |    |
|-----------------------|-----------------------------|------------------|--------------------------------------------------------------------|----|
|                       | Compression Type: S         | iorenson Video 3 | <b>•</b>                                                           |    |
| Motion<br>Frame Rate: |                             |                  | Data Rate<br>Data Rate: C Automatic<br>C Restrict to 672 kbits/sec |    |
|                       | Automatic     Every     All | frames           | Optimized for: Download                                            |    |
| Compressor            | Frame Reordering            |                  | Preview                                                            |    |
| Least Low             | v Medium High               | Best             |                                                                    |    |
|                       | Options                     |                  | d.                                                                 |    |
| ?                     |                             |                  | OK Cance                                                           | el |

| Compression Type:          | Sorenson Video 3      |
|----------------------------|-----------------------|
| Frame rate:                | 29.97 fps             |
| Key Frame:                 | Automatic             |
| Data Rate:                 | Restricted : 672 kbps |
| <b>Compressor Quality:</b> | High                  |

### 11. Click **OK** to return to the *Movie Settings* window.

- Click Size under Video, select Dimensions: 320 x 240 QVGA and click OK to return to the Movie Settings window.
- Click Settings under Audio and configure using the following settings:

| Sound Sett | ngs               |             |   |       |
|------------|-------------------|-------------|---|-------|
| Format:    | AAC               |             |   | -     |
| Channels:  | Stereo (L R)      |             |   | -     |
| Rate:      | Recommended       |             | • | kHz   |
| 🗔 Sho      | Advanced Setting  | gs          |   |       |
| Render Se  | tings:            |             |   |       |
|            | Quality: Best     |             | • |       |
| MPEG 4 AA  | C LC Encoder Sett | ings:       |   |       |
| Target     | Bit Rate: 128     |             | - | kbps  |
|            | Preview           | Play Source |   | ancel |

| Dimensions: | 320 x 240 QVGA               |                            |         |
|-------------|------------------------------|----------------------------|---------|
|             | Preserve aspect ratio using: | Letterbox<br>(if required) | V       |
|             | Deinterlace Source Video     |                            |         |
|             |                              |                            | OK Canc |

| Format:                         | AAC                        |
|---------------------------------|----------------------------|
| Channels:                       | Stereo (L,R)               |
| Rate:                           | Recommended                |
| Render Settings:                | Quality : Best             |
| MPEG 4 AAC LC Encoder Settings: | Target Bit Rate : 128 kbps |

Export Size Settings

- 14. Click **OK** to return to the Movie Settings window.
- 15. Click **OK** to return to the Save exported file as: window.
- 16. Click **Save** to encode the video using these settings.
- Note: Quicktime Player does not allow the user to save these settings as a profile. The user will have to complete these steps each time a video is encoded for use with SAFARI Montage.

#### Windows Media Encoder - Windows Media

Windows Media Encoder is a Windows-based application for encoding video to the Windows Media format. Using the steps below will guide you through encoding your first video as well as saving a Windows Media encoding **profile**, which may be reused for encoding additional videos.

- 1. Launch Windows Media Encoder.
- 2. Select **Convert a file** and click **OK** from the New Session window.
  - Note: If the New Session window does not appear, click **New Session** from the toolbar.

| ards Quic                              | k Starts                  |                           |                |             |
|----------------------------------------|---------------------------|---------------------------|----------------|-------------|
| Custom<br>session<br>Capture<br>screen | Broadcast a<br>ikve event | Capture audio<br>or video | Convert a file | Description |
|                                        | -                         |                           |                | OK Ca       |

- 3. Click **Browse** to select the source video file to be converted.
- 4. Click **Browse** to select a location and name for the output video file.

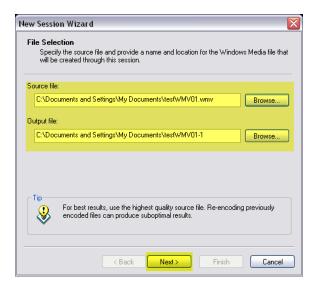

- 5. Click **Next** to continue.
- 6. Select Windows Media hardware profiles from the

| New Session Wizard                                                                                                    | 2  |
|----------------------------------------------------------------------------------------------------|----|
| Content Distribution<br>Select a distribution method. The method you select determines the encoding settin<br>that are available in this session.                                                                               | gs |
| How do you want to distribute your content?                                                                                                    |    |
| File download (computer playback)<br>Hardware devices (CD, DVD, portable)<br>Windows Media server (streaming)<br>Web server (progressive download)<br><mark>Windows Media hardware profiles</mark><br>Pocket PC<br>File archive |    |
| Tip<br>Using a distribution method that is different from what you specify on this<br>page may negatively affect playback quality.                                                                                              |    |
| < Back Next > Finish Cano                                                                                                    | el |

#### provided list and click **Next**.

| Video:     | Main Video Profile - low (CBR) |
|------------|--------------------------------|
| Audio:     | Audio Profile L1 (CBR)         |
| Bite rate: | 605 kbps, 29.97 fps, 320 x240  |

- 7. Configure Encoding Options as follows:
- 8. Click **Next** to continue.
- Optionally, enter additional information pertaining to the Windows Media being created and click Next.
- Review the settings and uncheck **Begin converting** when I click Finish. Note: Additional setting must be applied prior to encoding.

| Action:                                                    | Convert file                                                                                                    |
|------------------------------------------------------------|----------------------------------------------------------------------------------------------------|
| Input file:<br>Output file:                                | C:\Documents and Settings\kbeasley\My Documents\Bulk\KE<br>C:\Documents and Settings\kbeasley\My Documents\Bulk\KE |
| Profile:                                                   | Audio profile L1 (CBR) / Main video profile - low (CBR)                                                            |
| Title:<br>Author:<br>Copyright:<br>Rating:<br>Description: | Test                                                                                                    |
| <                                                          |                                                                                                    |

11. Click Finish.

- 12. Click **Properties** from the toolbar.
- 13. Click the **Compression** tab and verify the settings made earlier.
- 14. Check Two-pass encoding and click Edit.

| 🧿 Untitled - Wi                                                                          | ndows Media Encoder                                                                                              |                                  | _                                                          | . 🗆 🗙    |
|------------------------------------------------------------------------------------------|----------------------------------------------------------------------------------------------------|----------------------------------|------------------------------------------------------------|----------|
| File View Control                                                                        | Tools Help                                                                                                    |                                  |                                                            |          |
| S New Session 💡                                                                          | 🌮 📙 📝 Properties 📀 Start Encoding 💿 Stop 🕕 Pause                                                                 |                                  |                                                            |          |
| Session Propertie                                                                        | s                                                                                                    | 🗵 Video                          |                                                            | <u>^</u> |
| Sources Output                                                                           | Compression Video Size Attributes Processing Plug-ins Security                                                   | Advanced Zoom                    | n: 100% 💌 Display: Both 💌 Preview: 605 Kbps (320           | x 2 🕶    |
|                                                                                          |                                                                                                    |                                  |                                                            |          |
| Select the distrib<br>select determine                                                   | ution method and encoding settings for your content. The distribution meth<br>s the settings that are available. | iod you                          |                                                            |          |
|                                                                                          |                                                                                                    |                                  |                                                            |          |
| Select the distrib<br>select determine<br>Destination:<br>Video:<br>Audio:<br>Bit rates: | Windows Media hardware profiles                                                                                  | Edit                             |                                                            |          |
| Desunduon.                                                                               |                                                                                                    | Edit                             |                                                            |          |
| Video:                                                                                   | Main video profile - low (CBR)                                                                                   |                                  |                                                            |          |
| Audio:                                                                                   | Audio profile L1 (CBR)                                                                                           |                                  |                                                            |          |
| Bit rates:                                                                               | Bit Rate Frame Rate Output Size                                                                                  |                                  |                                                            |          |
| Dir Idicis.                                                                              | 605 Kbps 29.97 fps 320 x 240                                                                                     |                                  |                                                            |          |
|                                                                                          |                                                                                                    |                                  |                                                            |          |
|                                                                                          |                                                                                                    |                                  |                                                            |          |
|                                                                                          |                                                                                                    |                                  |                                                            | =        |
|                                                                                          |                                                                                                    |                                  |                                                            |          |
|                                                                                          |                                                                                                    |                                  |                                                            |          |
| 🗹 Two-pass e                                                                             | ncoding Time compression Properties                                                                              |                                  | Input                                                      |          |
|                                                                                          |                                                                                                    |                                  |                                                            |          |
|                                                                                          | Apply                                                                                                    | Undo                             |                                                            |          |
| Monitor                                                                                  |                                                                                                    |                                  |                                                            | ×        |
| General                                                                                  | Statistics Server Connections Event Log                                                                          | EDL                              |                                                            |          |
|                                                                                          | Input                                                                                                    |                                  | Output                                                     |          |
| Video                                                                                    |                                                                                                    | v File:<br>v Broadcast port:     | C:\Documents and Settings\kbeasley\My Doc\KBtest\/MV01-2.v | vm∨      |
| Scrip                                                                                    |                                                                                                    | Server URL:                      |                                                            |          |
| 0                                                                                        | Encoding                                                                                                    | <b>E</b> 1 11                    | Progress                                                   |          |
| Setting:<br>DRM protection                                                               |                                                                                                    | Elapsed time:<br>Time remaining: |                                                            |          |
| Video optimization                                                                       |                                                                                                    | Percent complete:                | •                                                          |          |
| Total bit rate<br>Expected fp:                                                           |                                                                                                    | Disk space left:                 | System<br>103.69 GB                                        |          |
| Average fp:                                                                              |                                                                                                    | Disk space left:                 |                                                            | <b>~</b> |
| Encoder ready                                                                            |                                                                                                    |                                  |                                                            | .:       |

15. Verify the following custom encoding settings:

| ame: Audio profile L1 (CBR) / Main video profile - Iow (CBR) Import escription: |             |                                       |                         |                       |  |  |
|---------------------------------------------------------------------------------|-------------|---------------------------------------|-------------------------|-----------------------|--|--|
|                                                                                 |             | Export                                |                         |                       |  |  |
| .anguage:                                                                       | Eng         | English (United States) [en-us] 🔹 New |                         |                       |  |  |
| Media types                                                                     | Mo          | de                                    | Code                    |                       |  |  |
| 🗹 Audio                                                                         | CBR         | ~                                     | Windows Media Audio 9.2 | ~                     |  |  |
| Video 🗸                                                                         | CBR         | ~                                     | Windows Media Video V7  | ~                     |  |  |
| Script                                                                          |             |                                       |                         |                       |  |  |
| Target bit rate                                                                 |             |                                       |                         |                       |  |  |
| 605.04 Kbps                                                                     | 605040 bps) |                                       |                         | Add<br>Edit<br>Delete |  |  |
|                                                                                 |             | 1700 (00.07.10                        | D fos) O Pál (25 fos)   | Custom                |  |  |
| Video format:                                                                   | -           | NTSC (29.97/3)                        |                         |                       |  |  |
| Video format:                                                                   | -           |                                       | Allow nonsquare pixe    | el output             |  |  |

| Name:               | Audio pr  | ofile L1 (CBR) / Main video profile - low (CBR) |  |  |  |  |
|---------------------|-----------|-------------------------------------------------|--|--|--|--|
| <b>Description:</b> | Descripti | Description provided by creator                 |  |  |  |  |
| Media Types         | Mode      | Mode Codec                                      |  |  |  |  |
| Audio:              | CBR       | CBR Windows Media Audio 9.2                     |  |  |  |  |
| Video:              | CBR       | Windows Media V7                                |  |  |  |  |

16. Click **Export** to save the encoding profile.

Note: This profile for will be used each time you want to encode Windows Media video for use with SAFARI Montage.

- 17. Click **OK** to exit Custom Encoding Settings.
- 18. Click **Apply** to use these settings
- 19. Click Start Encoding on the toolbar to begin encoding the video.

To reuse the profile created in the preceding steps, do the following:

- 1. Launch Windows Media Encoder.
- 2. Select **Custom Session** and click **OK** from the New Session window.

| New Session                                                                      | ? 🛛         |
|----------------------------------------------------------------------------------|-------------|
| Wizards Quick Starts                                                             |             |
| Dutton<br>issuer<br>Rice event Capture audio Convett a file<br>Capture<br>screen | Description |
| Show this dialog box at startup                                                  | OK Cancel   |

- 3. Click the **Sources** tab.
- 4. Select File from Source selections.
- 5. Click **Browse** and choose your video.

| Sources Output Co     | mpression Video    | Size Attributes Processing Plug-ins Security Advanced |
|-----------------------|--------------------|-------------------------------------------------------|
| Select the sources to | encode in this ses | ssion.                                                |
| Source<br>Source 1    | Name:              | Source 1 Remove                                       |
|                       | Source from:       | O Devices O File O Both device and file               |
|                       | File name:         | y Documents\Bulk\KBtestWMV01-1.wmv Browse             |
|                       | Video: In          | File 🗸 Audio: In File 🗌 Script: [blank]               |
|                       | Type:              | Windows Media Audio/Video file                        |
|                       | Size:              | 14.93 MB (15656907 bytes)                             |
|                       | At end:            | Stop Mark In/Out                                      |
|                       | Archiving:         | (only available with multiple sources)                |
| Add 🔻 🔺               |                    |                                                       |

- 6. Click the **Output** tab.
- 7. Uncheck **Push to sever** and **Pull from encoder** checkboxes.
- 8. Check Encode to file checkbox.
- 9. Click **Browse** and select a location to save the encoded video.

| Select how you want to distribute your encoded content. You can broadcast it, store it in a file, or both         Push to server (the connection is initiated by the encoder)         Server name:       [Server name:Port] - Port is optional         Publishing point:       [Publishing point name]         Copy settings from:       [Use default publishing point settings]         Pull from encoder (the connection is initiated by the server or players)         Port number:       8080         Find Free Port         ✓ Encode to file         File name:       beasley/My Documents\Bulk\KBtest\WMY01-2.wmy         Limit by size:       1024 KB         Limit by duration:       00:30:00 ♀         Warn on low disk space:       1024 KB                                                                                                    | ources Output Compress      | ion Video Size                                                                                          | Attributes     | Processing     | Plug-ins  | Security | Advanced |
|----------------------------------------------------------------------------------------------------|-----------------------------|----------------------------------------------------------------------------------------------------|----------------|----------------|-----------|----------|----------|
| Server name:       [Server name:Port] - Port is optional         Publishing point:       [Publishing point name]         Copy settings from:       [Use default publishing point settings]         Pull from encoder (the connection is initiated by the server or players)       Port number:         Port number:       8080         Find Free Port       Presence         File name:       beasley/My Documents\Bulk\KBtest\/MY01-2.wmv         Limit by size:       1024 KB         Limit by duration:       00:30:00                                                                                                    | Select how you want to dist | lect how you want to distribute your encoded content. You can broadcast it, store it in a file, or both |                |                |           |          |          |
| Server name:       [Server name:Port] - Port is optional         Publishing point:       [Publishing point name]         Copy settings from:       [Use default publishing point settings]         Pull from encoder (the connection is initiated by the server or players)       Port number:         Port number:       8080         Find Free Port       Presence         File name:       beasley/My Documents\Bulk\KBtest\/MY01-2.wmv         Limit by size:       1024 KB         Limit by duration:       00:30:00                                                                                                    | -                           |                                                                                                    |                |                |           |          |          |
| Publishing point       (Publishing point name)       Auto remove         Copy settings from:       (Use default publishing point settings)       Auto remove         Pull from encoder (the connection is initiated by the server or players)       Point number:       8080       Find Free Port         V Encode to file       File name:       beasley/My Documents\Bulk\KBtest\MV01-2.wmv       Browse         Limit by size:       1024 KB       Limit by duration:       00:30:00        (Ihv:mm:ss)       V Index file                                                                                                    | Push to server (the con     | nection is initiate                                                                                     | d by the enco  | oder)          |           |          |          |
| Copy settings from:       (Use default publishing point settings)         Pull from encoder (the connection is initiated by the server or players)         Port number:       8080         Find Free Port         Encode to file         File name:       beasley/My Documents\Bulk\KBtest\WMVD1-2.vmv         Limit by size:       1024 K8         Limit by duration:       00:30.00 c         (thrumx:s)       V Index file                                                                                                    | Server name:                | (Server name:                                                                                           | Port) - Port i | s optional     |           |          |          |
| Pull from encoder (the connection is initiated by the server or players) Port number:  Port number: | Publishing point:           | (Publishing point name)                                                                                 |                |                |           |          |          |
| Port number:     8080     Find Free Port       Image: Sease Sease Sea                                                         | Copy settings from:         | Copy settings from: (Use default publishing point settings)                                             |                |                |           |          |          |
| Port number:     8080     Find Free Port       Image: Sease Sease Sea                                                         | - Pull from encoder (the c  | connection is initia                                                                                    | ated by the o  | erver or plaus |           |          |          |
| File name:     beasley/My Documents\Bulk\KBtest\MV01-2.wmv       Limit by size:     1024 KB       Limit by duration:     00.30.00 c       (hh:mm:ss)     V Index file                                                                                                    |                             |                                                                                                    |                |                | лој       |          |          |
| File name:     beasley/My Documents/Bulk/KBtest/VMV01-2.wmv       Limit by size:     1024 KB       Limit by duration:     00 30.00 ©       (hhr.mm:ss)     ✓ Index file                                                                                                    |                             |                                                                                                    |                |                |           |          |          |
| Limit by size:         1024 K8           Limit by duration:         00.30.00 ♀           (hhr.mm:ss)         ✓ Index file                                                                                                    |                             |                                                                                                    |                |                |           |          |          |
| Limit by duration: 00.30.00 ¢ (hh:mm:ss) V Index file                                                                                                    | File name:                  | beasley\My D                                                                                            | ocuments\B     | ulk\KBtestW    | MVU1-2.wr |          | owse     |
|                                                                                                    | Limit by size:              | 1024 KB                                                                                                 |                |                |           |          |          |
| Warn on low disk space: 1024 KB                                                                                                    | Limit by duration:          | 00:30:00 ᅌ                                                                                              | (hh:mm:ss)     |                |           | 🗹 İn     | dex file |
|                                                                                                    | Warn on low disk space:     | 1024 KB                                                                                                 |                |                |           |          |          |
| Apply Undo                                                                                                    |                             |                                                                                                    |                |                |           |          |          |

- 10. Click the Compression tab.
- 11. Click **Edit** next to the Destination drop-down box.

| Destination: | Windows Media se       | rver (streaming) |             | <u> </u> | Edit |
|--------------|------------------------|------------------|-------------|----------|------|
| Video:       | Multiple bit rates via | deo (CBR)        |             | ~        |      |
| Audio:       | Multiple bit rates au  | idio (CBR)       |             | ~        |      |
| Bit rates:   | Bit Rate               | Frame Rate       | Output Size |          |      |
|              | 📃 1128 Kbps            | 29.97 fps        | 320 x 240   |          |      |
|              | 764 Kbps               | 29.97 fps        | 320 x 240   | =        |      |
|              | 📃 548 Kbps             | 29.97 fps        | 320 x 240   |          |      |
|              | 🔲 340 Kbps             | 29.97 fps        | 320 x 240   |          |      |
|              | 🗹 282 Kbps             | 29.97 fps        | 320 x 240   |          |      |
|              | 148 Kbps               | 15 fps           | 320 x 240   | $\sim$   |      |
|              |                        |                  |             | ~        |      |

- 12. Click **Import** and select the saved encoding profile created earlier.
- 13. Click **OK** to use the profile.

| nport<br>xport<br>New     |
|---------------------------|
|                           |
| New                       |
|                           |
|                           |
| ~                         |
| ~                         |
|                           |
|                           |
| l <b>d</b><br>dit<br>lete |
|                           |
|                           |
|                           |
| c                         |

- 14. Check Two-pass encoding.
- 15. Click **Apply** to use the custom settings.

| ources Outpu |                                                                                                    |                     |
|--------------|----------------------------------------------------------------------------------------------------|---------------------|
|              | bution method and encoding settings for your content. The dist<br>es the settings that are available.                                                                                                    | ribution method you |
| Destination: | (Custom)                                                                                                    | Edit                |
| Video:       | (Custom)                                                                                                    | ~                   |
| Audio:       | (Custom)                                                                                                    | ~                   |
| Details:     | Audio encoding mode:         CBR           Video encoding mode:         CBR           Audience:         605.04 Kbps           Audio code:         Windows Media Audio 9.2           Audio format         96 kbps, 44 kHz, stereo CBR           Video code:         Windows Media Video V7           Video bit rate:         500 Kbps           Video sole:         320 x 240           Frame rate:         29.97 fps |                     |
| V Two-pass   | encoding Time compression Properties                                                                                                    |                     |

16. Click **Start Encoding** on the toolbar to begin encoding the video.

Note: If the New Session window does not appear, click New Session from the toolbar.

# SAFARI Montage® Managed Home Access Encoding Guide

SAFARI Montage Managed Home Access (MHA) provides seamless home access to the same content you access in your classroom. Content is optimized for streaming over the Internet using techniques that ensure the best balance between bandwidth usage and media quality.

To extend the reach of your own original digital video files uploaded via SAFARI Montage Creation Station<sup>®</sup>, they must be prepared for streaming, which requires that:

- Videos be packaged as MPEG-4 files with a .MP4 file extension
- Videos be encoded with the H.264 Codec (also referred to as MPEG-4 Part 10)
- Videos have hint tracks

These instructions expand upon the information provided in the SAFARI Montage Creation Station<sup>®</sup> Encoding Best Practices portion of this guide and assumes that you are generally familiar with SAFARI Montage and standard use of SAFARI Montage Creation Station.

### **Recommended Settings for SAFARI Montage MHA Video**

For the experienced user, a summary of the recommended settings is provided below:

| Video Profile: |                    |                      |
|----------------|--------------------|----------------------|
|                | Format             | H.264                |
|                | Resolution (size)  | 320 X 240            |
|                | Bit Rate           | 300 kbits/sec (kbps) |
|                | Frame Rate         | 24 fps               |
| Audio Profile: |                    |                      |
|                | Format             | ACC-LC Music         |
|                | Data Rate          | 32 kbps              |
|                | Channels           | Mono                 |
|                | Output Sample rate | 32 kHz               |
| Net Data Rate: | Approximately 332  | kbps                 |

You are free to use any encoding software that supports these standards; however, it has been our experience that Apple's QuickTime Pro is an effective entry-level tool for encoding streaming videos.

#### Step-by-Step Instructions to Prepare Video for SAFARI Montage MHA

For the beginner, the step-by-step instructions below prepare your video for delivery via SAFARI Montage MHA using Apple's QuickTime Pro. QuickTime Pro can be purchased by visiting Apple's web site at http://www.apple.com/quicktime/pro/.

You will need to start with a video file that can be played back using QuickTime. For a complete list of supported video formats, visit Apple's web site at http://www.apple.com/quicktime/player/specs.html.

- 1. Launch QuickTime Player
- 2. Click **File**, select **Open** and choose your video file to encode.
- 3. Click File and select Export.
- 4. Choose a **Save in** location and **File name** for the file being exported.
- 5. Select Movie to MPEG-4 from the Export drop-down.
- 6. Click **Options**.

| Save exporte                        | d file as:                                                                                                    |          | ? 🔀     |
|-------------------------------------|----------------------------------------------------------------------------------------------------|----------|---------|
| Save in: 📔                          | ) Test1                                                                                                    | ▼ ← €    | -111 *  |
| achristma<br>achristma<br>achristma | scarol-fte1_h480p1.mov<br>scarol-fte1_h480p2.mp4<br>scarol-fte1_h480p.mov<br>scarol-ftr1_h.320.mov<br>scarol-ftr1_h.480.mov |          |         |
| File name:                          | achristmascarol-fte1_h480p1.mp4                                                                                             |          | Save    |
| Save as type:                       | All Files (*.*)                                                                                                    | •        | Cancel  |
| Export                              | Movie to MPEG-4                                                                                                    | <b>•</b> | Options |
|                                     | ,                                                                                                    |          |         |
| Use:                                | Most Recent Settings                                                                                                    | •        |         |

- 7. Choose MP4 from the File Format drop-down of the MPEG-4 Export Settings window.
- 8. Choose **Video** from the next drop-down. Configure the video settings as follows:
  - Note: If the Optimized for drop-down is disabled:
    - Click Video Options
    - Verify **Baseline** and **Best Quality (Multi-pass)** are selected.
    - Click OK
    - Choose Streaming from the Optimized for drop-down as instructed above.

| MPEG-4 Export Settings                                                                                                    |          |        |        |
|----------------------------------------------------------------------------------------------------|----------|--------|--------|
| File Format: MP4                                                                                                    | -        |        |        |
| Video                                                                                                    | •        |        |        |
| Video Format: H.264                                                                                                    | -        |        |        |
| Data Rate: 300 kbits/sec Optimized for:                                                                                                    | Streamin | ng     | •      |
| Image Size: 320 x 240 QVGA                                                                                                    |          |        |        |
| Preserve aspect ratio using:                                                                                                    | Letterbo | ×      | Ŧ      |
| Frame Rate: 24                                                                                                    |          |        |        |
| Key Frame: C Automatic 🔗 Every                                                                                                    | 8        | frames |        |
| Video Options                                                                                                    |          |        |        |
|                                                                                                    |          |        | ?      |
| Video: H.264 Video, 320 x 240, 300 kbps, 24.00 (ps<br>Audio: AAC-LC Music, Stereo, 128 kbps, 24.00 (ps<br>Streaming: Enabled, max size 1450 bytes, max duration 100 msec<br>File Size: Approx. 8239 kB<br>Data Rate: Total data rate 428 kbps, will stream over 512 kbps DSL<br>Conformance: The file conforms to MP4 file format specification<br>Compatibility: | /Cable   |        |        |
| 3                                                                                                    |          | OK     | Cancel |

| Video Format:         | H.264          |
|-----------------------|----------------|
| Data Rate:            | 300 kbps       |
| <b>Optimized for:</b> | Streaming      |
| Image Size:           | 320 x 240 QVGA |
| Frame Rate:           | 24             |
| Key Frame:            | Every 8 frames |

9. Choose Audio from the same drop-down as Video. Configure the Audio settings as follows:

| MPEG-4 Export Settings                                                   |                                                                                                    |           |
|--------------------------------------------------------------------------|----------------------------------------------------------------------------------------------------|-----------|
| File Format:                                                             | MP4                                                                                                    |           |
|                                                                          | Audio                                                                                                    |           |
| <u> </u>                                                                 | -4000                                                                                                    |           |
| Audio Format:                                                            | AAC-LC (Music)                                                                                                    |           |
| Data Rate:                                                               | 32 kbps                                                                                                    |           |
| Channels:                                                                | Mono                                                                                                    |           |
| Output Sample Rate:                                                      | 32.000 kHz                                                                                                    |           |
| Encoding Quality:                                                        | Best                                                                                                    |           |
|                                                                          |                                                                                                    |           |
|                                                                          |                                                                                                    |           |
|                                                                          |                                                                                                    |           |
|                                                                          |                                                                                                    | ?         |
| Audio: AAC-I<br>Streaming: Enabl<br>File Size: Appro<br>Data Rate: Total | Video, 320 x 240, 300 kbps, 24.00 fps<br>C. Music, Mono, 32 kbps, 32.000 kH2<br>ed, max size 1450 bytes, max duration 100 msec<br>x 6391 K8<br>data rate 332 kbps, will stream over 384 kbps DSL/Cable<br>e conforms to MP4 file format specification |           |
| ?                                                                        |                                                                                                    | OK Cancel |

| Audio Format:       | AAC-LC (Music) |
|---------------------|----------------|
| Data Rate:          | 32 kbps        |
| Channels:           | Mono           |
| Output Sample Rate: | 32.000 kHz     |
| Encoding Quality:   | Best           |

- Choose Streaming from the same drop-down as Video. Configure the Streaming settings as follows:
- 11. Click **OK** to apply these settings.

| Enable streaming:        | Checked    |
|--------------------------|------------|
| Maximum packet size:     | 1450 bytes |
| Maximum packet duration: | 100 ms     |
| Optimize for server:     | Unchecked  |

12. Click **Save** to start encoding the video.

#### **Managed Home Access Playback Requirements**

The SAFARI Montage Media Player and QuickTime must be installed on home users' computer in order to playback streaming video through MHA.

| EG-4 Export Settings                                                                                                    |       |
|----------------------------------------------------------------------------------------------------|-------|
| File Format: MP4                                                                                                    |       |
| Streaming                                                                                                    |       |
| <ul> <li>Enable streaming</li> <li>Maximum packet size: 1450</li> <li>bytes</li> <li>Maximum packet duration: 100</li> <li>ms</li> <li>Dptimize for server</li> </ul>                                                                                                    |       |
|                                                                                                    |       |
|                                                                                                    |       |
|                                                                                                    | ?     |
| Video: H.264 Video, 320 x 240, 300 kbps, 24.00 (ps<br>Audio: AACLC Music, Mono, 32 kbps, 32.000 kHz<br>Streaming: Enabled, max size 1450 bytes, max duration 100 msec<br>File Size: Approx 6301 KB<br>Data Rate: Total data rate 332 kbps, will stream over 394 kbps DSL/Cable<br>Conformance: The file conforms to MP4 file format specification<br>Compatibility: |       |
| ? ОК                                                                                                    | Cance |

# **Additional Considerations**

The settings provided are recommended to support the best performance with the widest range of input video. If you wish to experiment with these settings, you may want to consider:

• Increasing the image resolution (size) of your video to improve full-screen playback quality. We recommend that you stay between the following image resolutions:

| Source Video with 4:3 Aspect Ratio  | 320 x 240 and 480 x 360           |
|-------------------------------------|-----------------------------------|
| Source Video with 16:9 Aspect Ratio | 480 x 270, 640 x 360 or 720 x 405 |

- Increasing the bitrate of your video to improve full-screen playback quality and reduce pixelation (appearance of blocks during high motion scenes). For Managed Home Access video we recommend you consider home users' bandwidth and stay below 500 kbps.
- Increasing the audio bitrate and/or using Stereo instead of Mono. We recommend audio bitrates of 32 to 128 kbps.
- Note: Each user viewing a video will use the total bitrate based on your selected settings. Example: ten users viewing a 350 kbps video stream will consume 3.5 Mbps of bandwidth.

#### Uploading to SAFARI Montage via SAFARI Montage Creation Station

Once you have encoded a video, it can be uploaded to SAFARI Montage via SAFARI Montage Creation Station.

#### Multiple Videos Formats, One Title

SAFARI Montage Creation Station supports multiple playback formats for a single video title, which allows metatdata to be shared and for the video to appear as a single entry in search results. SAFARI Montage will display available video formats and determine the correct format to deliver to the user based on client platform, system settings, and whether the user is logged in from home.

Once a video is uploaded, additional playback formats may be added by accessing the Format menu while editing a SAFARI Montage Creation Station title.

| For example, a single video title in SAFARI Montage may support all or any of the following playback formats: | Click Add Format to select a file to upload.    | Add Format                    |
|----------------------------------------------------------------------------------------------------|-------------------------------------------------|-------------------------------|
| • QuickTime (.mov)                                                                                            |                                                 | Formats for 'legislators_320_ |
| Windows Media Video (.wmv)                                                                                    | 🍂 (Uploaded File: KBtestWMV01.wmv)              |                               |
| <ul> <li>H.264 or MPEG-4, Part 10 (.mp4)</li> <li>H.264 or MPEG-4, Part 10 - Streaming (.mp4)</li> </ul>      | MPEG-1 (Uploaded File: legislators_320_240.mpg) |                               |
|                                                                                                    |                                                 |                               |

#### Notes:

- Video prepared for streaming may be played back locally (in school) as well as at home (via MHA).
- SAFARI Montage Creation Station will automatically recognize streaming and will make this format available through MHA.
- Although you can upload multiple **H.264 Streaming** videos at various bitrates under a single title, MHA uses the highest quality streaming video available. Remember to consider this and home users' bandwidth when preparing streaming videos.

#### **Alternative Tools**

If you have a large number of videos to prepare, you may want to consider alternative tools with extended encoding options and batch conversion capabilities. Many of these tools also allow you convert videos from a wider variety of formats than those supported by Windows Media Encoder or QuickTime.

- Discreet® cleaner™ for PC: http://usa.autodesk.com/adsk/servlet/index?id=5562182&siteID=123112
- Discreet<sup>®</sup> cleaner<sup>™</sup> for Mac http://usa.autodesk.com/adsk/servlet/index?id=5562025&siteID=123112
- Canopus® ProCoder® http://www.canopus.com/products/ProCoderSW/index.php)

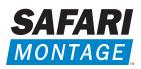